## **บทที่ 3 วิธีดำเนินการวิจัย**

## **โปรแกรมคอมพิวเตอร์หรือฐานข้อมูลที่ใช้ในการทำนายฤทธิ์ทางชีวภาพ**

- (1) ลิแกนด์สเก๊าท์ (LigandScout)
- (2) ซี (Similarity Ensemble Approach, SEA)
- (3) ฟาร์แมปเปอร์ (PharmMapper server)
- (4) พาส (Prediction of Activity Spectra for Substances, PASS)
- (5) เอนโดคราน ดิสรับโทม (Endocrine disruptome)
- (6) สวิสทาร์เกตพีดิคชัน (SwissTargetPrediction)
- (7) โปรแกรมเค็มดรอพ (Chemdraw)
- (8) เค็มสเกต (ACD/ChemSketch)
- (9) ไมโครซอฟท์เอ๊กซ์เซล (Microsoft Excel)

## **วิธีการดำเนินการวิจัย**

(1) นำโครงสร้างที่เป็นไปได้ทั้งหมดของสารอินทรีย์ 128 ชนิด ที่สืบค้นจากวารสารทางวิชาการมา วาดเป็นไฟล์โครงสร้าง (Chemdraw files, CS ChemDraw หรือ ไฟล์ .cdx)

(2) นำโครงสร้างที่เป็น 2 มิติ ไปเปลี่ยนเป็น สมายโค้ด (Smile code) และโครงสร้าง 3 มิติ (.sdf) โดยใช้โปรแกรมเค็มดรอพ (Chemdraw) และ เค็มสเกต (ChemSketch)

(3) นำโครงสร้าง 3 มิติ ที่บันทึกไฟล์เป็น .sdf ของสารอินทรีย์ (ทำครั้งละ 1 โครงสร้าง) มาสร้าง เป็นฟาร์มาโคฟอร์เพื่อวิเคราะห์การจับกับโปรตีนในโปรแกรมลิแกนด์สเก๊าท์ (Wolber and Langer, 2005, p. 160-169) แล้วบันทึกผลการทำนายฤทธิ์ทางชีวภาพของสารชนิดนั้นด้วยโปรแกรมไมโครซอฟท์ เอ๊กซ์เซล (Microsoft Excel)

(4) นำสมายโค้ด (Smile code) ของสารอินทรีย์ (ทำครั้งละ 1 โครงสร้าง) มาวิเคราะห์ฤทธิ์ทาง ชีวภาพของสารนั้นโดยใช้โปรแกรมซี (Keiser and others, 2007, p. 197-206) บันทึกผลการทดลองใน โปรแกรมไมโครซอฟท์เอ๊กซ์เซล

(5) นำโครงสร้าง 3 มิติ ที่บันทึกไฟล์เป็น .sdf ของสารอินทรีย์ มาวิเคราะห์ฤทธิ์ทางชีวภาพของสาร นั้นในเซิร์ฟเวอร์ฟารม์แมปเปอร์ (Liu and others, 2010, p. w609-w614) บันทึกผลการทดลองใน โปรแกรมไมโครซอฟท์เอ๊กซ์เซล ทั้งนี้จะทำได้เพียงครั้งละ 1 โครงสร้างของสารอินทรีย์

(6) นำโครงสร้าง 3 มิติ ที่บันทึกไฟล์เป็น .sdf ของสารอินทรีย์ มาวิเคราะห์ฤทธิ์ทางชีวภาพของสาร นั้น โดยใช้โปรแกรมพาสออนไลน์ (Lagunin and others, 2000, p. 747-748) บันทึกผลการทดลองใน โปรแกรมไมโครซอฟท์เอ๊กซ์เซล

(7) วาดโครงสร้าง 3 มิติ ของสารอินทรีย์ในโปรแกรมเอนโดคราน ดิสรับโทม (Kolšek and others, 2014, p. 1254-1267) หรือใช้สมายโค้ดของสารอินทรีย์นั้น ตรวจสอบโครงสร้างและผลการวิเคราะห์ฤทธิ์ ทางชีวภาพ โดยบันทึกผลการทดลองในโปรแกรมไมโครซอฟท์เอ๊กซ์เซล

(8) วาดโครงสร้าง 3 มิติ ของสารอินทรีย์ในโปรแกรมสวิสทาร์เกตพีดิกชัน (Gfeller and others, 2014, p. w32-w38) หรือใช้สมายโค้ดของสารอินทรีย์นั้น ตรวจสอบโครงสร้างและผลการวิเคราะห์ฤทธิ์ ทางชีวภาพ โดยบันทึกผลการทดลองในโปรแกรมไมโครซอฟท์เอ๊กซ์เซล

(9) เปรียบเทียบฤทธิ์ทางชีวภาพของสารอินทรีย์โครงสร้างนั้น ๆ ที่ถูกทำนายโดยโปรแกรมลิแกนด์ส เก๊าท์, ซี, ฟารม์แมปเปอร์, พาสออนไลน์, เอนโดคราน ดิสรับโทม และ สวิสทาร์เกตพีดิกชัน

(10) วิเคราะห์ผลการทำนายฤทธิ์ทางชีวภาพของสารอินทรีย์ 128 ชนิด ด้วยโปรแกรมเฉพาะของ กลุ่มวิจัยของ Prof. Dr. Daniela Schuster (In-house program)

(11) สรุปผลการวิเคราะห์ข้อมูลและวิจารย์ผลการวิจัย

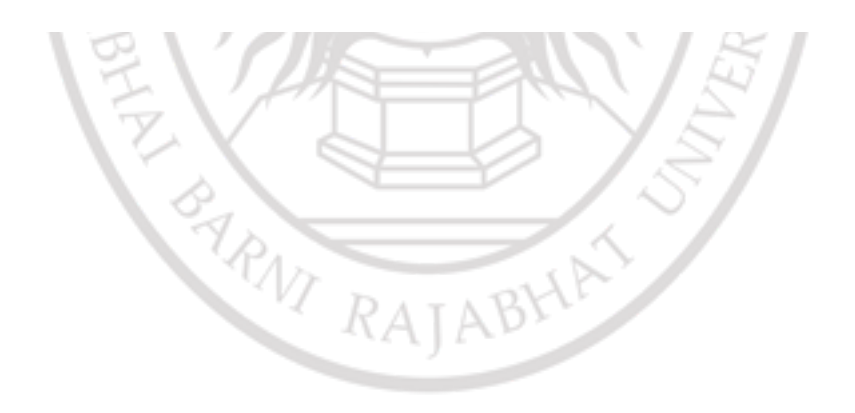

## ลิขสิทธิ์ของมหาวิทยาลัยราชภัฏรำไพพรรณี